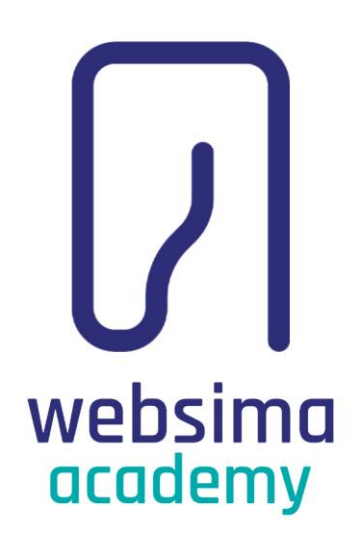

# تمرین ۷: چطور یک وایرفریم طراحی کنیم؟

دوره تدوین استراتژی سئو

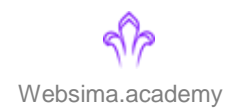

آشنایی با المان های طراحی وایرفریم

در فصل معماری محتوا در دوره تدوین استراتژی سئو، با نحوه طراحی وایرفریم آشنا شدیم. در این فایل پرکاربردترین المان ها در طراحی وایرفریم و نحوه نمایش آن ها را با هم مرور کنیم.

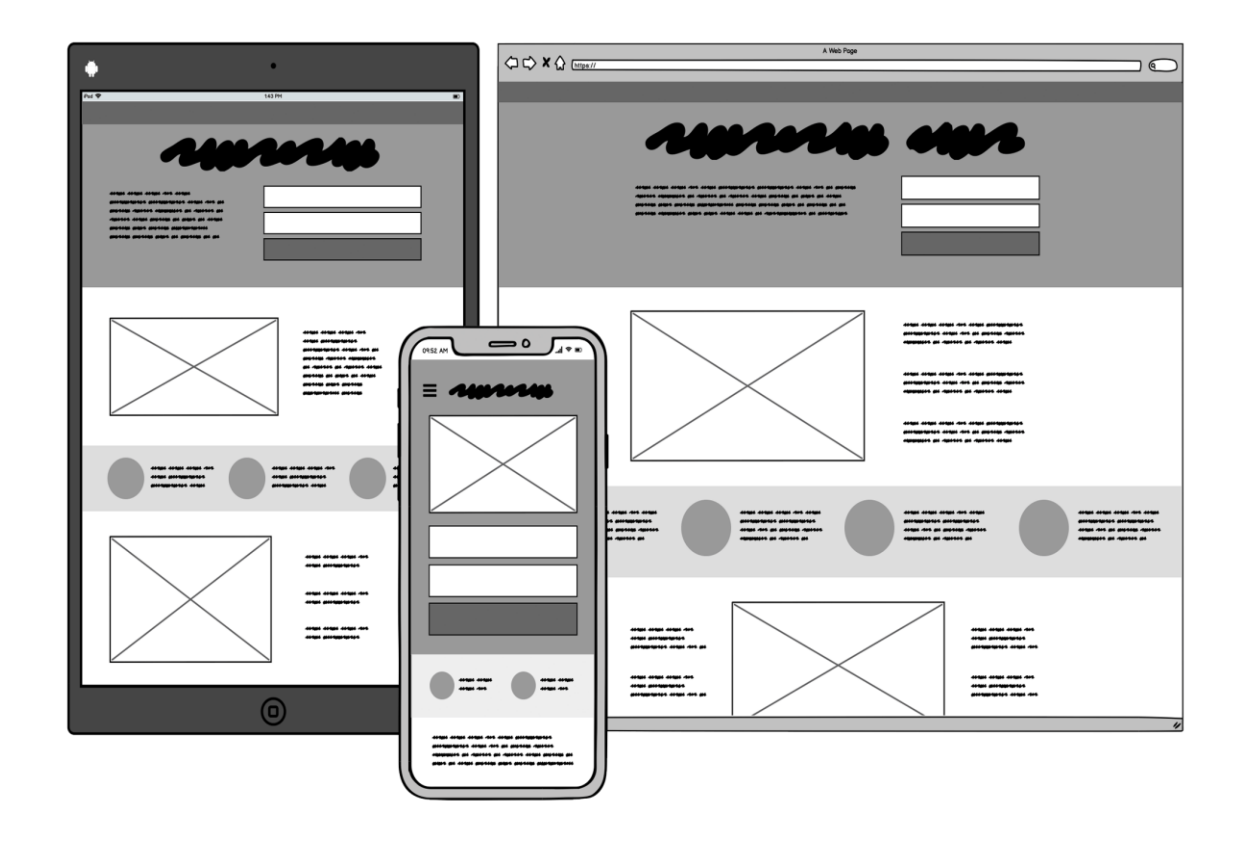

آشنایی با المان های طراحی وایرفریم

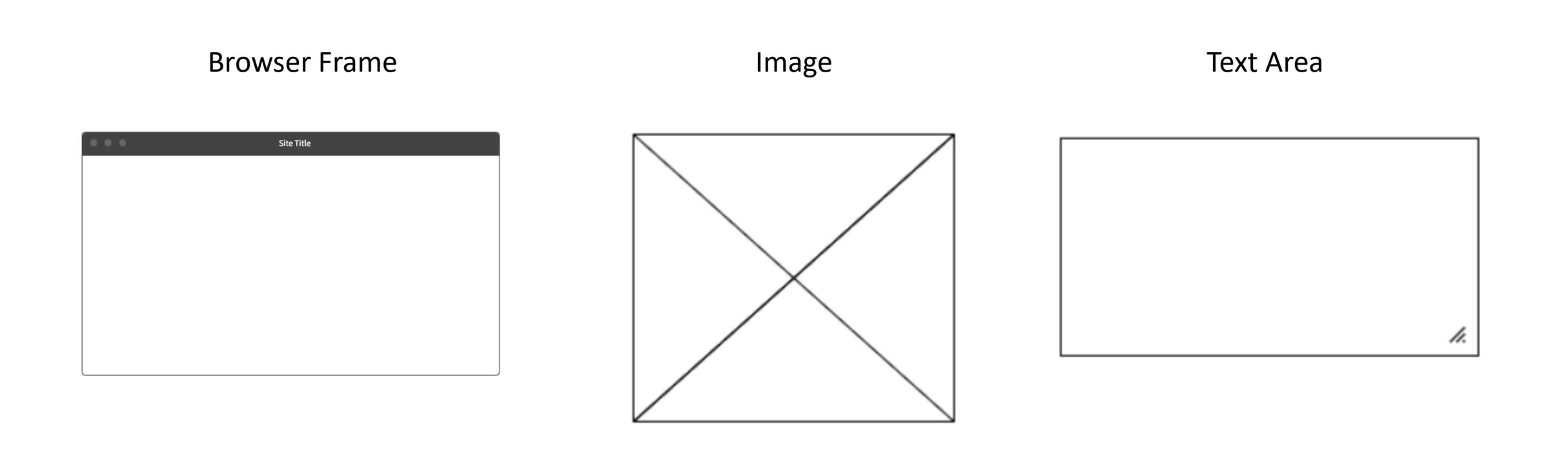

آشنایی با المان های طراحی وایرفریم

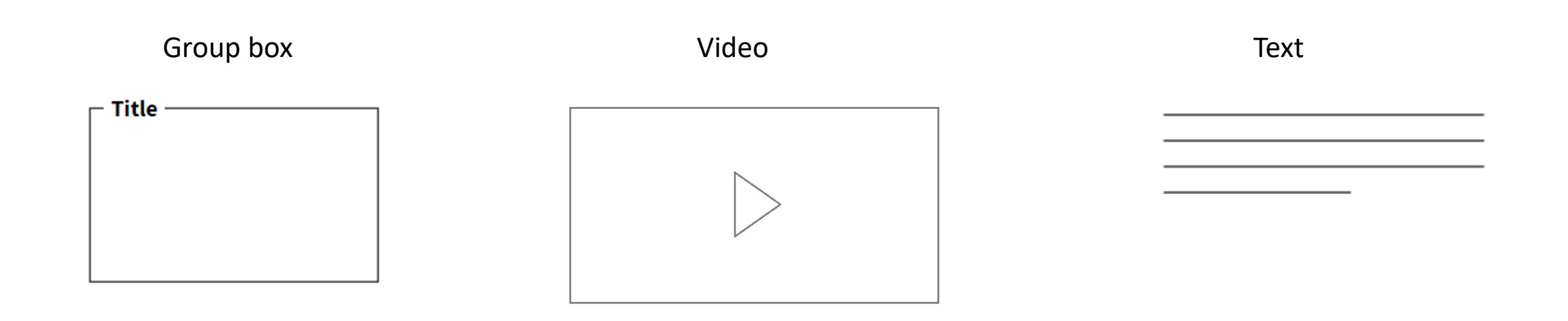

آشنایی با المان های طراحی وایرفریم

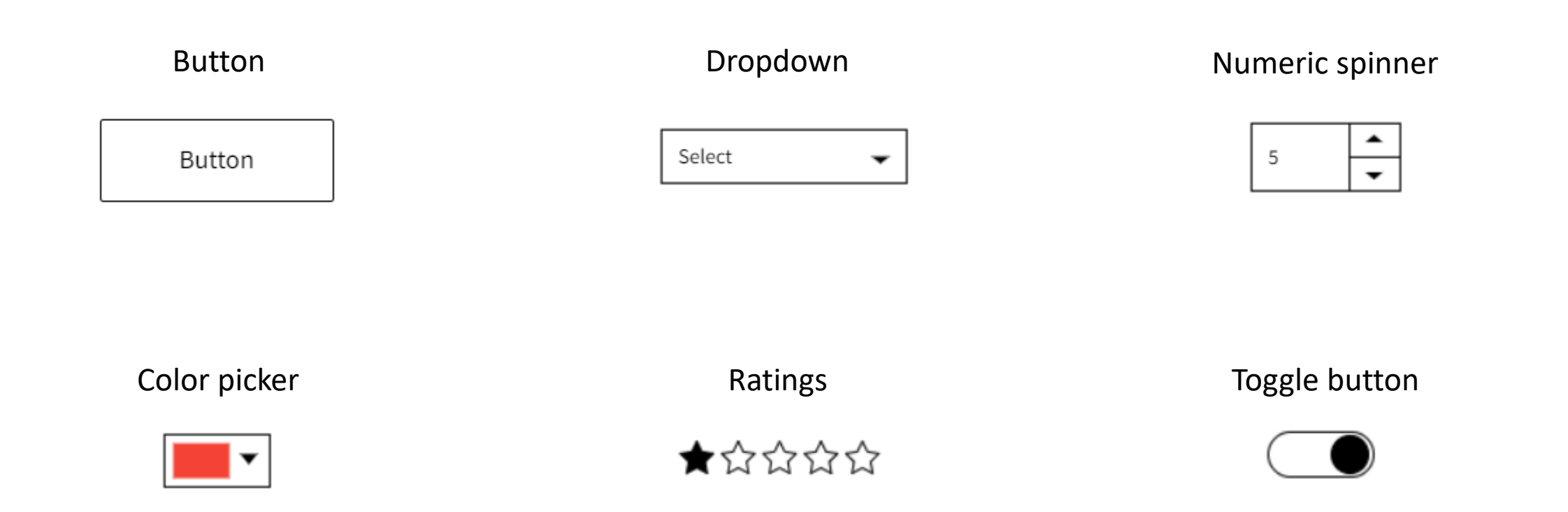

آشنایی با المان های طراحی وایرفریم

link bar

#### Breadcrumb nav

Link1 | Link2 | Link3 | Link4

Level 1 > Level 2 > Level 3 > Level 4

Menu bar

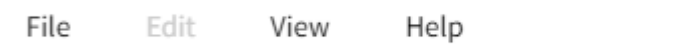

Tab bar

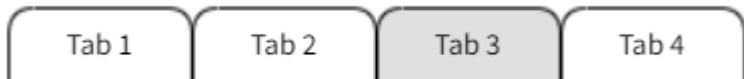

آشنایی با المان های طراحی وایرفریم

Progress bar

Step navigation  $5\phantom{.0}$  $\overline{2}$  $\overline{3}$  $\overline{1}$ 

Text Input

Slideshow nav

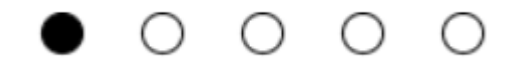

## آشنایی با المان های طراحی وایرفریم

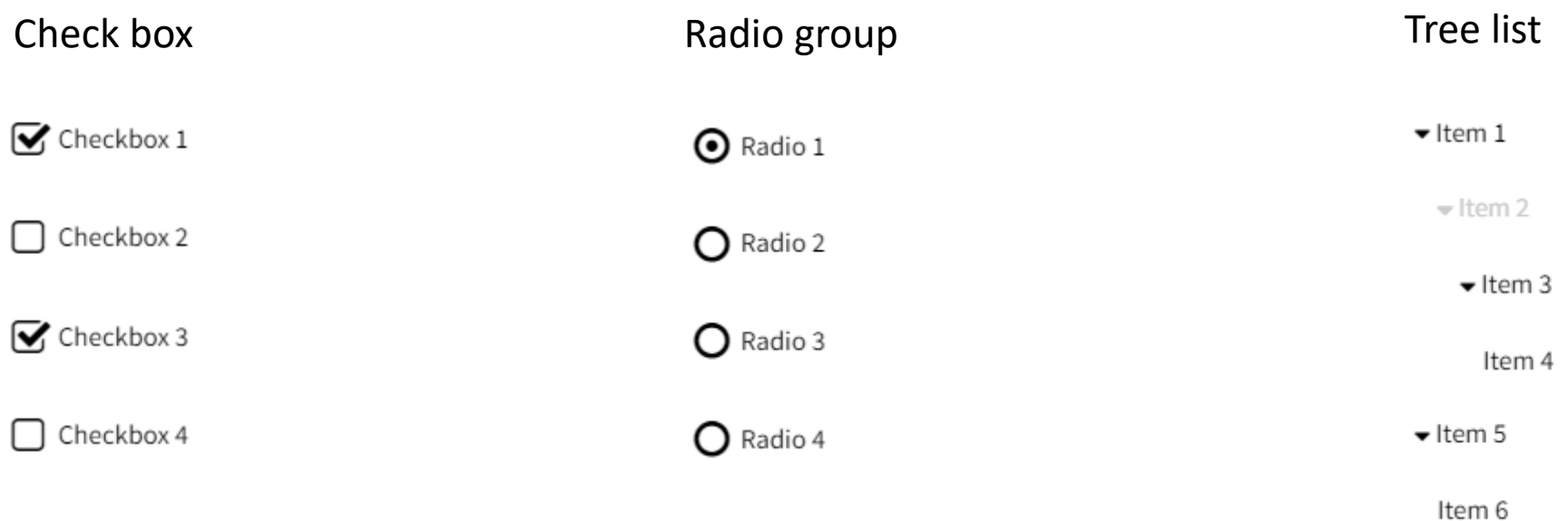

آشنایی با المان های طراحی وایرفریم

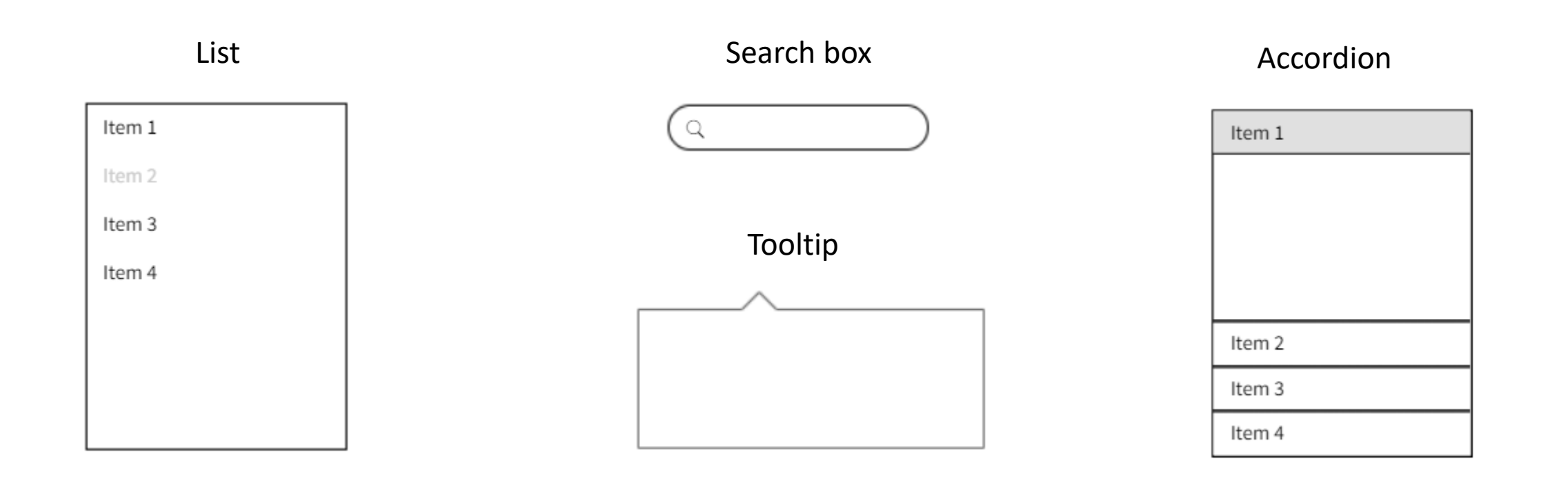

## آشنایی با المان های طراحی وایرفریم

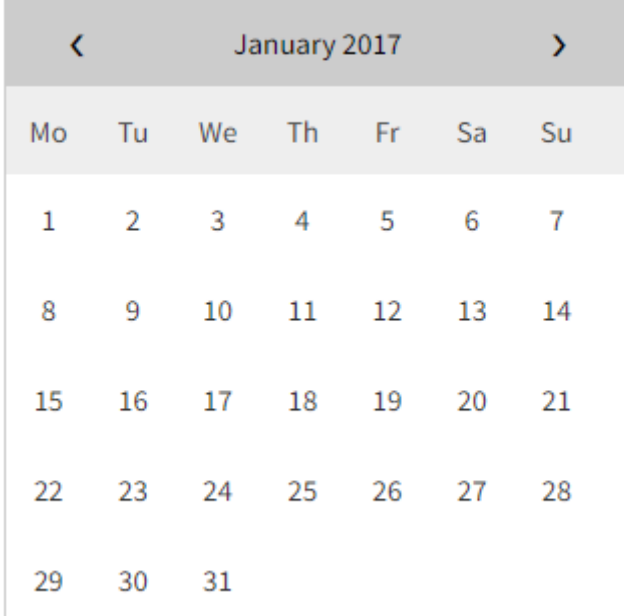

Scrollbar

#### Calendar **Calendar Calendar** Calendar **Calendar** Calendar **Data input**

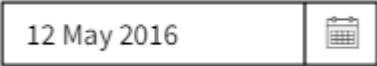

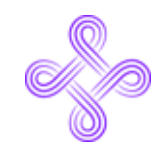

ابزارهای زیادی برای طراحی وجود دارند که بتوانیم از آن ها برای ساخت وایرفریم استفاده کنیم. برخی از این ابزارها را در لیست زیر آورده ایم:

Adobe XD Miro Mockplus Balsamiq Wireframes Wireframe.cc Figma Pencil Project NinjaMock FluidUI Mockflow Cacoo

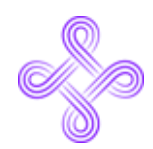

#### حاال نوبت شماست!

چند صفحه از یک وبسایت را انتخاب کرده و همین االن شروع به طراحی وایرفریم آن صفحات کنید. کار کردن با ابزارهای طراحی کار سختی نیست. فقط کافیست دست به کار شوید و چند نمونه برای دل خودتان اجرا کنید.

 $46$ 

**فکر می کنید االن آمادگی الزم برای شروع طراحی وایرفریم یک صفحه را دارید؟**

**با ما در ارتباط باشید!**

- $\mathcal{C}_2$ **021 – 91077701**
- **0902 478 6858**  $(\mathcal{C})$
- D Websima.academy
- $\bigcirc$ info@websima.academy
- instagram.com/websimaacademy  $\lbrack \bigcirc \rbrack$

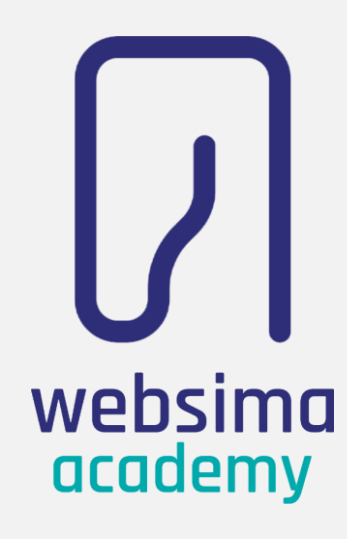